| How do I:                                                                | Steps to perform                                                                                                    |
|--------------------------------------------------------------------------|----------------------------------------------------------------------------------------------------|
| 1. Scan a document to E-mail.                                            | Place your originals face up into the<br>Automatic document feeder (ADF) or face<br>down on the glass. Touch the <b>E-mail</b> button on<br>the Home screen. If your system uses<br>authentication, your e-mail address will appear<br>in the <b>From</b> field after you log in. If not,<br>touch the <b>From</b> field and use the virtual<br>keyboard that appears to enter your e-mail<br>address. Touch the <b>To</b> and <b>Subject</b> fields and<br>enter recipients and a subject for the e-mail.<br>Touch <b>Send E-mail</b> . |
| 2. Add E-mail addresses to the address book.                             | Touch the <b>E-mail</b> button on the Home screen.<br>Touch the <b>open book</b> button. Select <b>Local</b> in<br>the dropdown list. Touch the <b>Plus</b> button. and<br>use the virtual keyboard to enter a name.<br>Select <b>E-mail</b> from the dropdown list and<br>enter the e-mail address fro the name you<br>entered. Touch <b>OK</b> twice.                                                                                                    |
| 3. Send an e-mail to multiple<br>recipients (using the address<br>book). | Load your originals. Touch the <b>E-mail</b> button<br>on the Home screen. Touch the <b>open book</b><br>button. Touch a name in the list, then touch<br>the <b>right-facing</b> button to move it to the <b>To</b><br>list. Repeat this for all recipients. Touch <b>OK</b> .<br>Touch <b>Send E-mail</b> .                                                                                                    |

| Name E-mail Address From   TECH SUPPORT support@hp.com |  |
|--------------------------------------------------------|--|
| TECH SUPPORT support@hp.com                            |  |
|                                                        |  |
|                                                        |  |

## hp LaserJet M3027 mfp - E-Mailing

| Image: Construction of the state of the state |                                      |
|----------------------------------------------------------------------------------------------------|--------------------------------------|
| MFP   Ready                                                                                                    | Black Copies: 1                      |
|                                                                                                    | x adocument to one or more a numbers |
|                                                                                                    | an and store a job                   |
| 2006-May-16 10:40 PM                                                                                                    | Network Address                      |
| 🔞 💽 Send E-mail   Ready                                                                                                    | ?                                    |
| From:<br>To:                                                                                                    |                                      |

2006-May-19 03:34 PM

Subject:

More Options

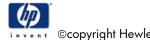

 $\mathbf{\nabla}$